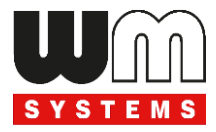

# Universal / Industrial RS232/RS485 Modem®

# Telepítési leírás és modem konfiguráció

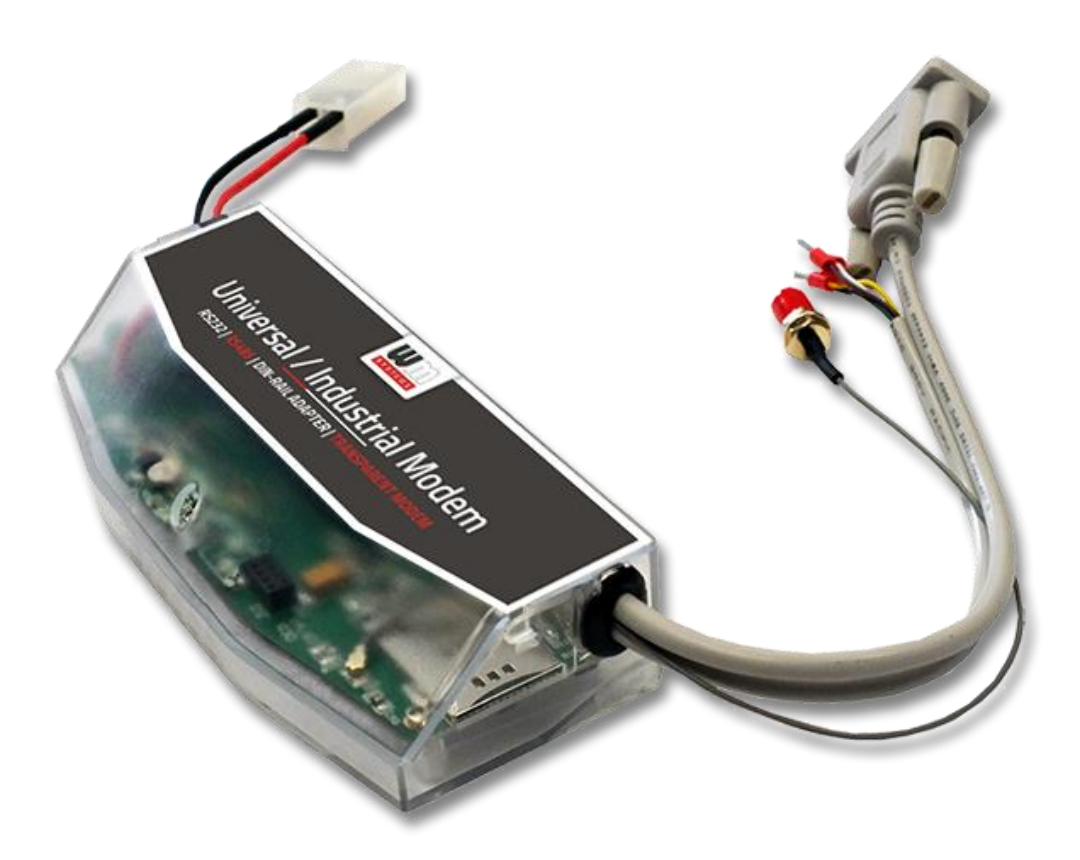

**\_\_\_\_\_\_\_\_\_\_\_\_\_\_\_\_\_\_\_\_\_\_\_\_\_\_\_\_\_\_\_\_\_\_\_\_\_\_\_\_\_\_\_\_\_\_\_**

**Rev: 2.7.7 2023-09-05**

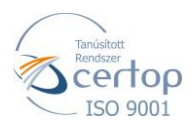

WM Rendszerház Kft. Tel.: +36 1 310 7075

E-mail: sales@wmsystems.hu

1222 Budapest, Villa u. 8.

Web: www.wmsystems.hu

# **Dokumentum specifikációk**

Jelen dokumentum, az **Universal / Industrial Modem®** modem beállításait, és konfigurálását mutatja be.

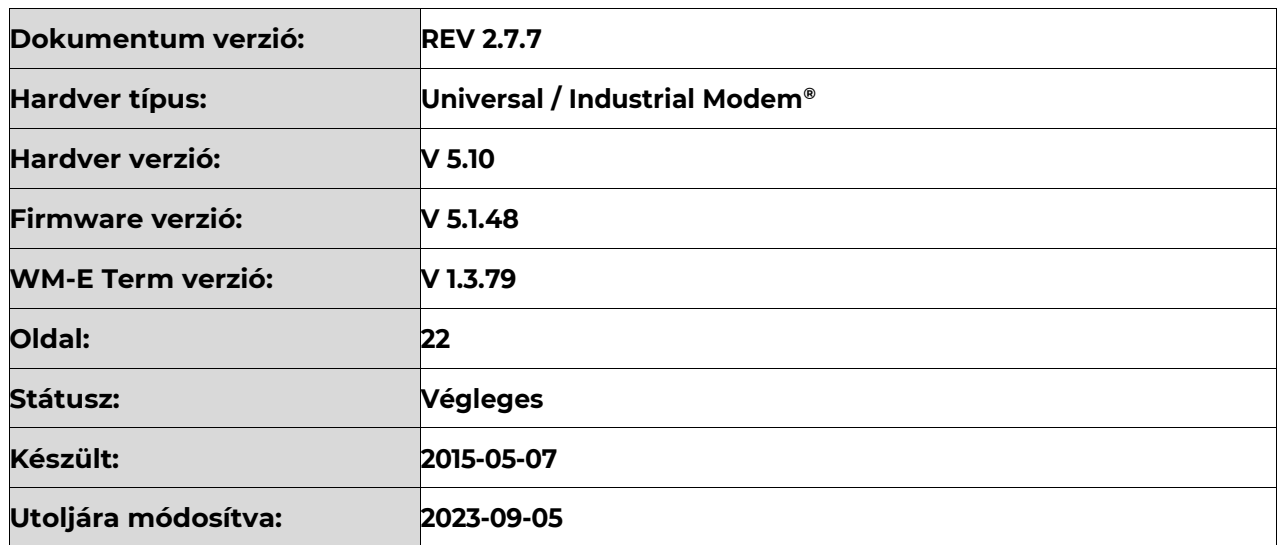

# **1. Fejezet: A termék bemutatása**

Univerzális külső modem, RS232 és RS485 interfész kapcsolattal, vezeték nélküli adattovábbítással.

A skálázható modem az ipari- és mérési rendszerek adatainak vezetéknélküli hálózaton történő adatátvitelére használható. Adatait egy távoli rendszer IP címére küldi be.

A készülék távoli elérést és konfigurációt biztosít.

A modem DIN-sín adapterrel rendelkezik, ennélfogva könnyen rögzíthető, valamint 230V AC tápfeszültségről működtethető.

A kivitelezés és a csatlakozók kialakítása az ipari sztenderdeknek megfelelően kerültek kialakításra.

#### **Vezetéknélküli kommunikáció**

A modem többféle modullal rendelhető. Bizonyos modul változatok képesek "fallback" csatorna használatára (például a 4G hálózat kiesése esetében az alacsonyabb sebességű 3G vagy 2G hálózatra csatlakozni).

A modem a felhasználó igényeitől függően beállítható, hogy mely hálózatot használja (pl. kizárólag 4G vagy 3G, stb), vagy az elérhető legjobb hálózatot (Auto mód).

Beállítható továbbá, hogy csak GSM-CSD kapcsolatot - pl. 2G modul esetében CSD hívások fogadása.

A modem mobilszolgáltató független, benne a SIM-kártya cserélhető.

A készülék támogatja a multi-operator SIM kártyák használatát és roaming szolgáltatást.

#### **Kivitelezés és telepítés**

Az univerzális modem többféle adatcsatlakozóval rendelhető, így bármilyen szabványos csatlakozással rendelkező mérő csatlakoztatására alkalmas., külső modemként a mérőre vagy mérési rendszerre csatlakoztatva.

A DIN-sínes adapternek köszönhetően a modem a stabilan a 35mm-es DIN-sínre rögzíthető.

### **Adatkapcsolat**

A modem a mérőhöz, a mérő RS232/RS485 adatcsatlakozóján keresztül kapcsolódik. Az adatok fogadását RS232 vagy RS485 kábelén fogadja, a modem konfigurálása RS232 kábelén lehetséges.

- RS232 port (DSUB csatlakozó)
- RS485 port (2- vagy 4-pólusú csatlakozó)

### **Működési jellemzők**

A készülék távolról elérhető a mobilhálózaton keresztül, valamint képes az Interneten keresztüli adatküldésre, APN használatával.

A modem így alkalmas a mérőről fogadott adatok kiolvasására, és transzparens módon történő átjelzésére – a mobilhálózaton.

A modem alavetően a mérő < > > > > > szerver vagy mérő < > > > > szolgáltatói adatközpont közötti transzparens adatátvitelre lett felkészítve, CSData hívással (csak 2G hálózatot is használó beállítás esetén!) és mobilinternet (TCP) kapcsolaton keresztül a villamos fogyasztásmérő adatainak fogadására, távoli kiolvasására.

### **Tápfeszültség**

A készülék alapvetően külső AC táp bemenetről működtethető (~100-240V AC, 50- 60Hz), így a mérőtől kapja a tápellátást, annak AC (pigtail/érvéghüvelyes) csatlakozóján.

A tápcsatlakozót a mérőre, az alábbi módozatokban lehet bekötni:

- a.) a mérő csatlakoztatva van az 57.7/100V AC tápfeszültségre: ilyenkor a modemet a vonali feszültségre kell kötni (100V, L1..L2 vagy L2..L3 vagy L1..L3)
- b.) a mérő 230/400V AC tápfeszültségre van csatlakoztatva: ilyenkor a modemet a fázisfeszültségre kell kötni (230V, L1..N vagy L2..N vagy L3..N)

A modem opcionálisan DC tápbemenet fogadására képes változatban is rendelhető.

#### **Szuperkapacitor**

A modem áramkimaradás elleni védelemmel – szuperkapacitor alkatrésszel ellátott - változatban is rendelhető, melynek segítségével képes kisebb áramkimaradások esetén tovább működni. (A szuperkapacitorok ilyen esetben védelmet nyújtanak a modem számára. Áramkimaradás esetén, a szuperkapacitorok idővel lemerülnek, majd a modem lekapcsol. Az áramellátás visszatérésekor a modem ismét elindul és adatot küld a mobilhálózaton, valamint a kapacitor alkatrészek feltöltésre kerülnek). Az alkatrész azért lehet szükséges, hogy az eseményekről (áramellátás megszűnése, áramellátás visszatérése) az adatközpont értesüljön.

#### **Konfigurálás és firmware frissítés**

A modem helyileg RS232 porton, távolról CSData hívással (csak 2G hálózatot is használó beállítás esetén!), vagy mobilinternet (TCP) kapcsolaton keresztül konfigurálható, firmware-e frissíthető.

A modem TCP kapcsolat esetén képes az APN beállítások mellett, az APN felhasználónév és APN jelszó használatával történő azonosítás alkalmazására (az APN információkkal kapcsolatban kérdezze a SIM-kártya kibocsátóját, mobilszolgáltatóját).

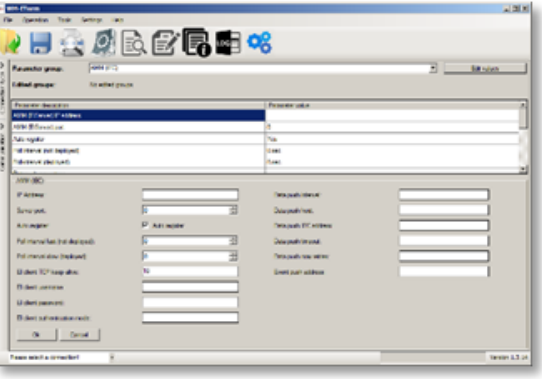

Minden beállítás elvégezhető a WM-E Term®

program segítségével (Windows® rendszeren futtatható), melyet elvégezhet egy készülékre, vagy egy lépésben a készülékek egy nagyobb csoportjára is. A program segítségével biztonságos firmware cserét is végezhet egy-, vagy több készülékre, a helyi csatlakozás segítségével, vagy távolról.

#### **Biztonság**

A modem által használt firmware védett a más készülékeken használatos firmware feltöltése ellen.

A WM-E Term® konfigurációs szoftver támogatja a felhasználói fiókok kezelését és a jelszó változtatási lehetőséget.

#### **Státusz és értesítések**

A készülék folyamatosan monitorozza a mobilhálózatot és a készülék kommunikációját, és státusz információt küld (térerősség, QoS). Képes a villamos fogyasztásmérő által indított riasztási eseményekről SMS értesítések küldésére – pl. a Last Gasp értesítésre (szuperkapacitor esetén), mely az áramforrás megszűnése esetén azonnali riasztást küld SMS-ben.

#### **Tanúsítvány**

A modem a CE szabvánnyal szerint összhangban van az alábbi standardekkel: Radio Equipment Directive (2014/53/EU), biztonsági direktívák (EN 60950-1). A termék RoHS és CE tanúsítvánnyal rendelkezik.

# **2. Fejezet: Csatlakozók, interfészek**

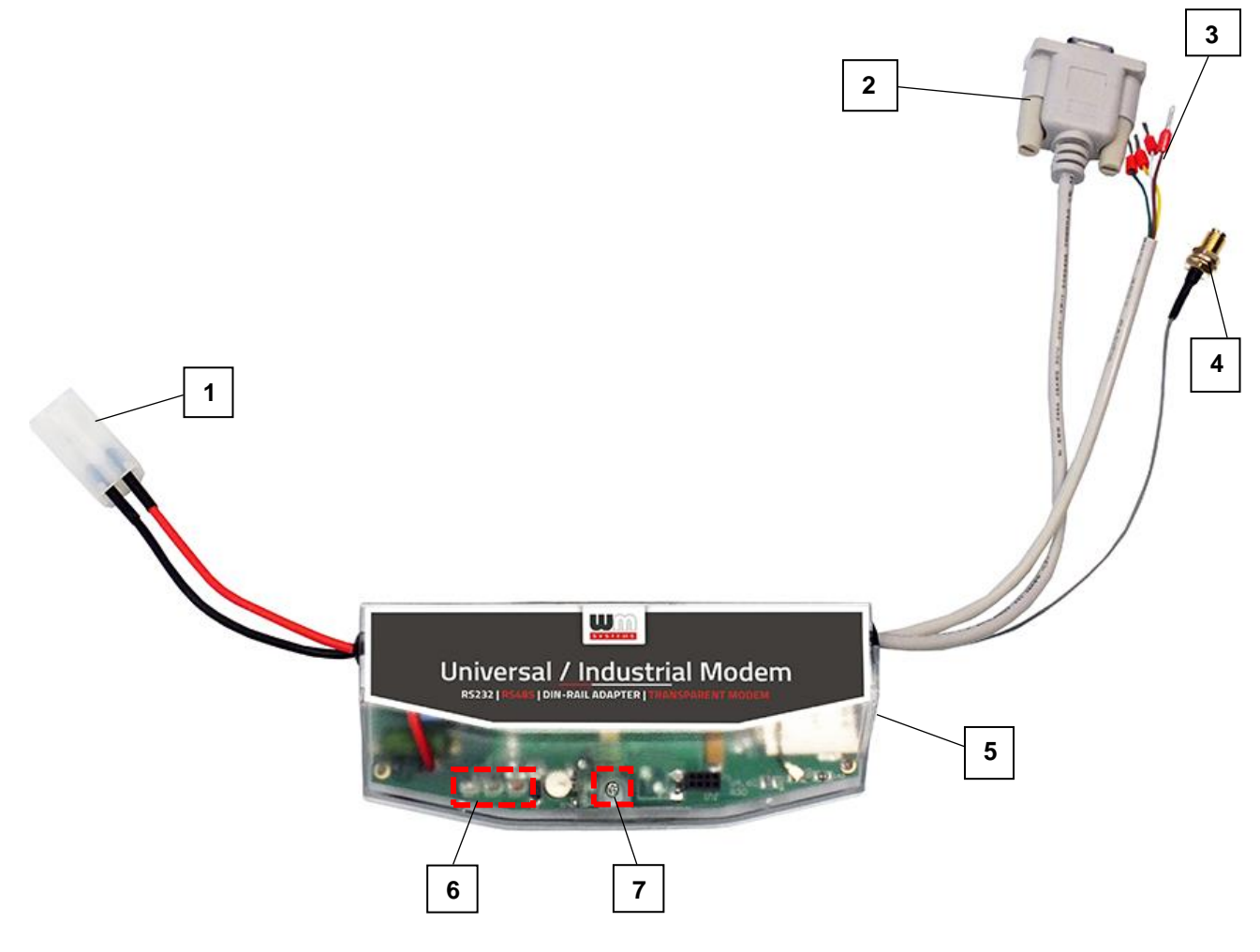

- **– Táp csatlakozó ("pigtail" csatlakozóval, AC táphoz, mérő felé)**
- **– RS232 soros port (DSUB9 csatlakozó)**
- **– RS485 port (2- vagy 4-tüskés érvéghüvely csatlakozó - opcionális)**
- **– Antenna csatlakozó (SMA-M, 50 Ohm)**
- **– SIM kártya tároló (push-insert)**
- **– Státusz LEDek**
- **– Modem fedélrögzítő csavar**
- **– DIN-sínes adapter a modem rögzítéséhez**

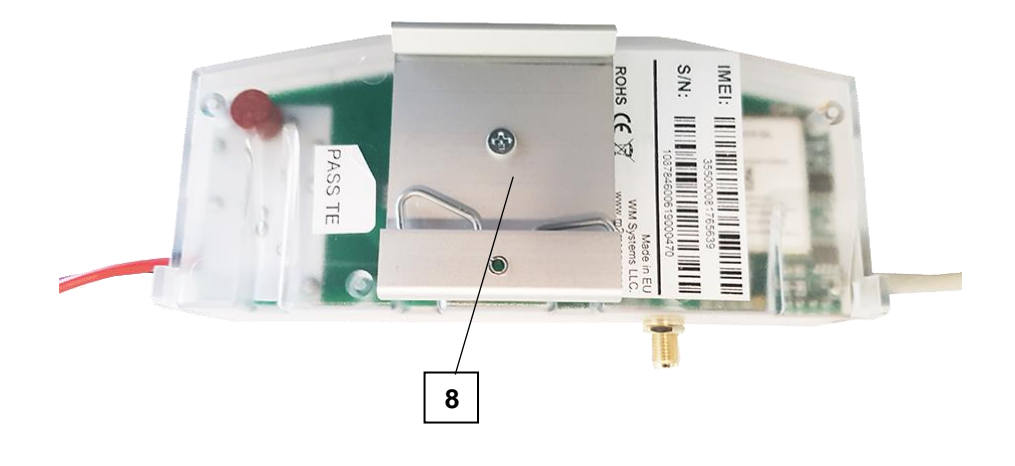

# **3. Telepítés**

### **3.1 Telepítési lépések**

*1. lépés:* Távolítsa el a mérő kapocsfedelét, lazítsa meg a csavarjait.

*2. lépés:* Távolítsa el a modem AC táp csatlakozóját (1) a mérőről és bizonyosodjon meg, hogy a modem nincs áram alatt. A LED-eknek nem szabad világítania.

#### *Figyelem!*

**Ne vegye le a készülék fedelét, különösen ne akkor, amikor az áramellátás alatt van!**

*3. lépés*: Helyezzen be, egy adatcsomaggal aktivált SIM-kártyát a modembe, a SIM-tárolóba (5) történő benyomásával, amíg egy kattanó hangot

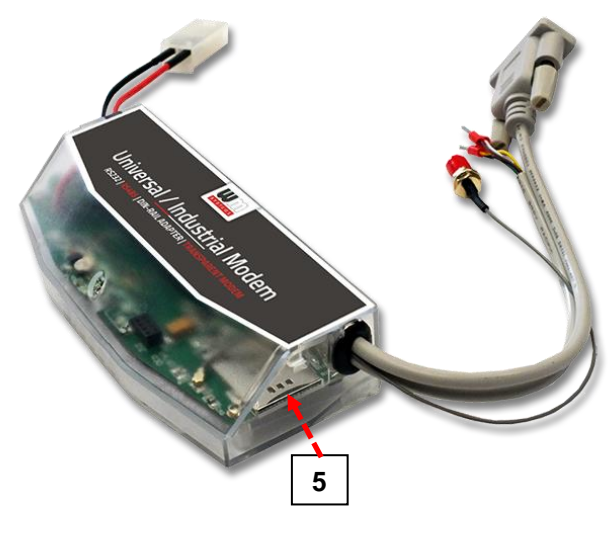

nem hall (ez jelzi, hogy a kártya rögzítésre került). Figyeljen oda a behelyezéskor, hogy a chip lefelé nézzen, a SIM-kártya levágott sarka pedig a modem első része felé. *(Szükség esetén a SIM-kártya könnyedén eltávolítható, a kártya ismételt megnyomásával, mire az kilökődik.)*

*4. lépés:* A modemet, készülékházánál fogva telepíthető a mérő közelébe – falra, vagy fix pozícióra rögzítve, vagy rögzítheti a DIN-adapter segítségével (8) egy 35mm-es szabványú DIN-sínre.

A modemet a mérő kapocsfedelének belső rögzítési pontjaira is rögzítheti – a mérő felhasználói ismertetője szerint.

*5. lépés:* Csavarjon fel egy, a kommunikációnak megfelelő – külső mágnestalpas, vagy pálca antennát, az antenna csatlakozóra (4).

*6. lépés:* A modem konfigurálásához csatlakoztassa a modemet a számítógépéhez az RS232 kábellel (2) és egy RS232/USB DONGLE átalakítóval.

*7. lépés:* Csatlakoztassa a modem AC tápcsatlakozóját (1) – érvéghüvelyes csatlakozás, vagy "pigtail" csatlakozó a változattól függően - a mérő tápbementére (100-230V AC esetén), vagy külső 230V tápellátásra.

*8. lépés:* Konfigurálja fel a modemet a WM-E Term® program segítségével.

#### *Figyelem! A modemet kizárólag RS232 kábelen lehet programozni!*

9. lépés: A konfigurálás befejezését követően távolítsa el az R232 kábelt – "2" sz. jelölés - az USB DONGLE adapterről.

*10. lépés:* Távolítsa el a modem AC tápcsatlakozóját (1) a mérőről (vagy az áramforrásról). A modem tápellátása megszűnik.

*11. lépés*: Létesítsen adatkapcsolatot a modem és a mérő közt a kívánt interfészen:

- RS232 adatkapcsolat a mérő felé az RS232 adatcsatlakozón (2)
- RS485 adatkapcsolat az RS485 adatcsatlakozón (3):
	- 2-pólusú csatlakozó esetén a csatlakozó érvéghüvelyeit a **barna** és **fehér** vezetékre
	- 4-tüskés csatlakozó esetén a csatlakozó érvéghüvelyeit, balról-jobbra haladva a **fehér, barna, sárga, zöld** vezetékre

*Figyelem! Bizonyos mérők DSUB-25 típusú RS232 csatlakozót használnak, amely a fenti módhoz hasonlóan csatlakoztatható. A modemet igény esetén erre a csatlakozásra alkalmas adatcsatlakozóval is rendelheti.*

*12. lépés:* Csavarjon fel megfelelő antennát az SMA-M csatlakozóra (4).

*13. lépés:* csatlakoztassa a modem AC tápcsatlakozóját (1) – érvéghüvelyes csatlakozás, vagy "pigtail" csatlakozó a változattól függően - a mérő tápbementére.

A modem automatikusan elindul, melyet LED villogások is jeleznek. Most már beállíthatja a modem paramétereit.

*14. lépés:* Helyezze vissza a kapocsfedelet és rögzítse a csavarokkal.

### **3.2 Antenna csatlakozás**

A modem megfelelő működéshez, és a zavartalan kommunikációhoz szükséges a mobilhálózati térerősség és antenna használata.

Ahol kellően magas a mobilhálózati térerősség, ott a belső antenna használata is elegendő lehet. Olyan helyeken viszont, ahol gyengébb térerősségi értékek jellemzőek, ott mindenképp használjon külső antennát (50 Ohm, SMA csatlakozó), melyet felcsavarva elhelyezhet akár a kapocsfedél alatt is.

### **3.3 LED jelzések**

*A LED számozás megegyezik a modem panelen található LED feliratokkal: balról-jobbra haladva sorrendben: LED1 (kék, bal), LED3 (zöld, középső), LED2 (piros, jobb).*

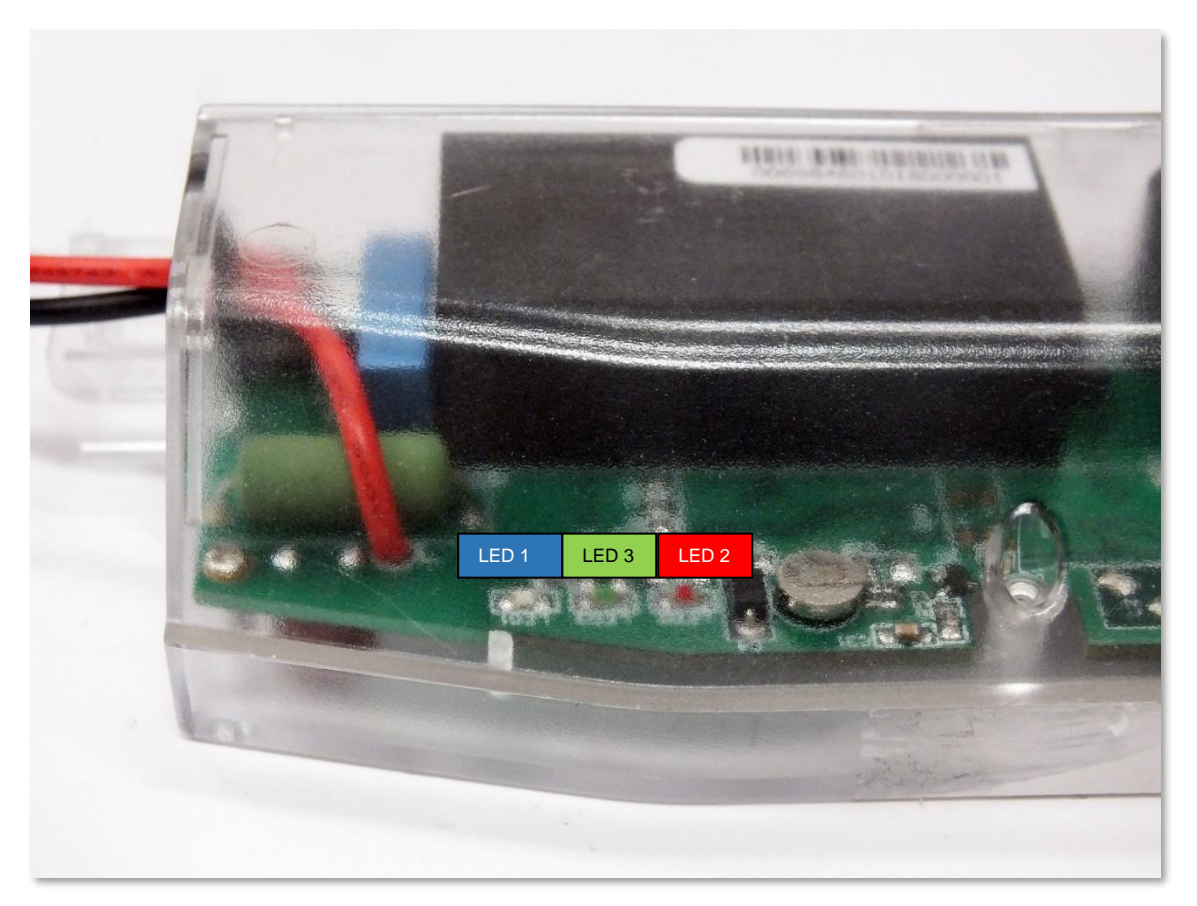

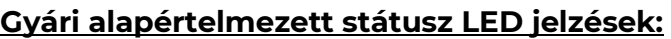

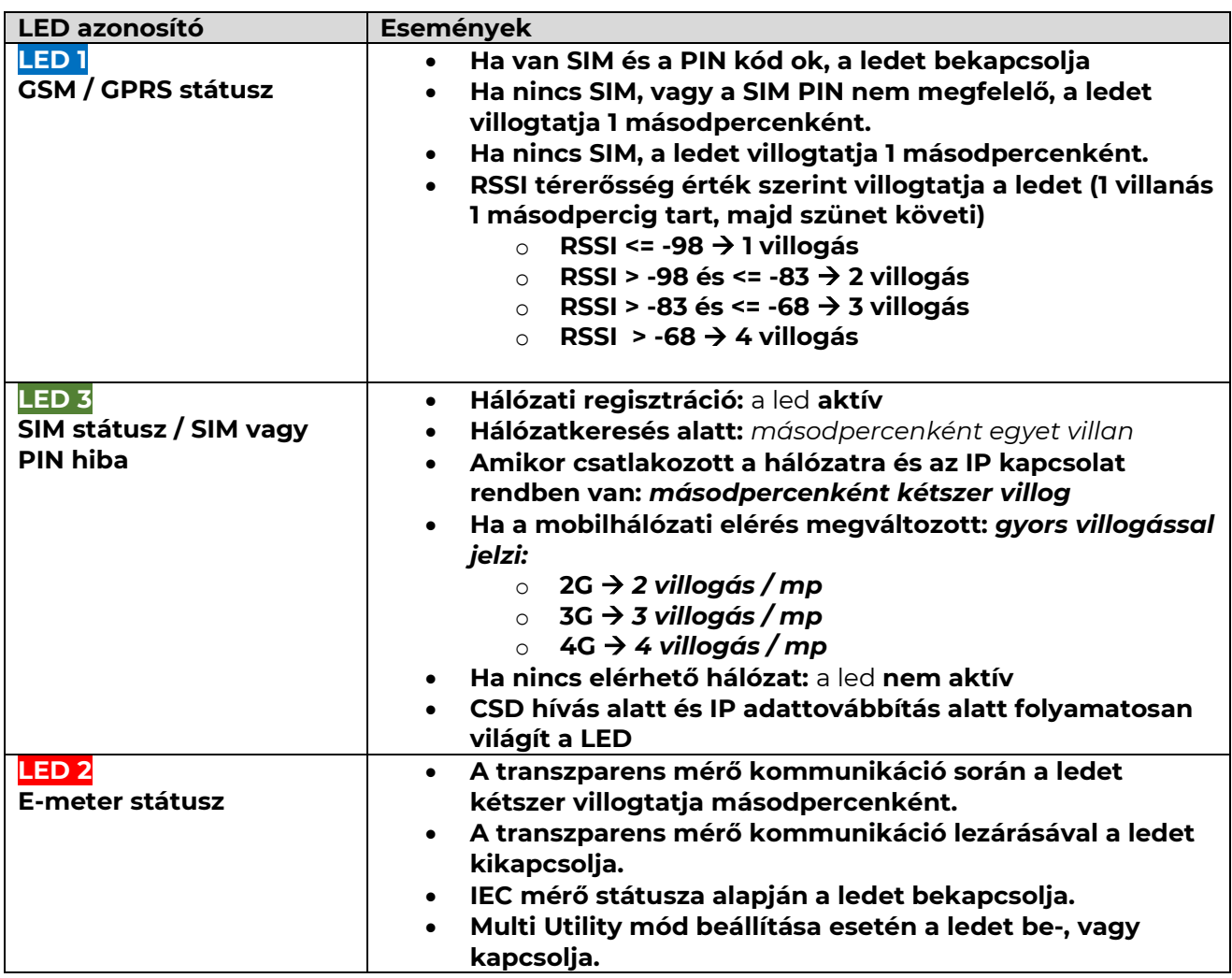

*A gyári beállításokon felül, a LED-ek működése átállítható a* **WM-E Term®** konfigurációs program segítségével az **Általános mérő beállítás** paraméter csoportban, ahol az alábbi funkciók adhatók meg a ledekre (LED1..LED3). (*Egy státusz több LED-re nem állítható be.*)

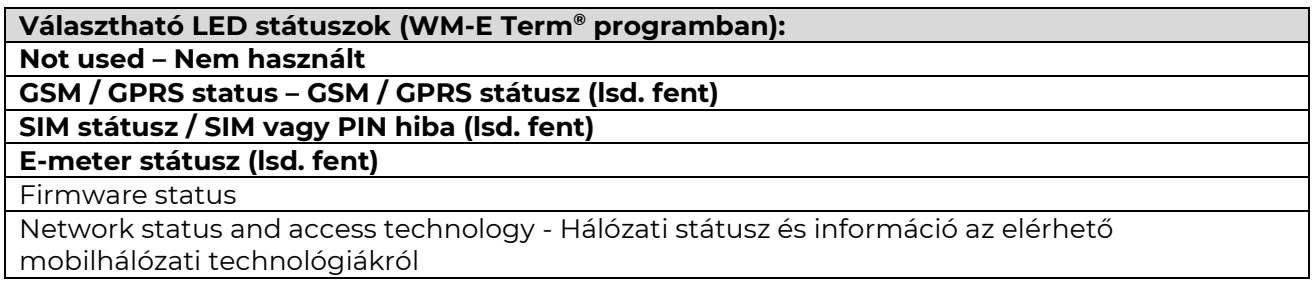

#### **További beállítható LED státusz jelzések:**

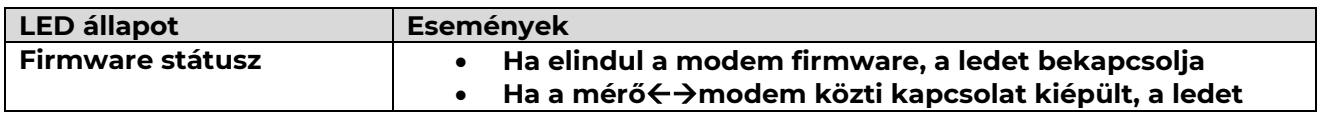

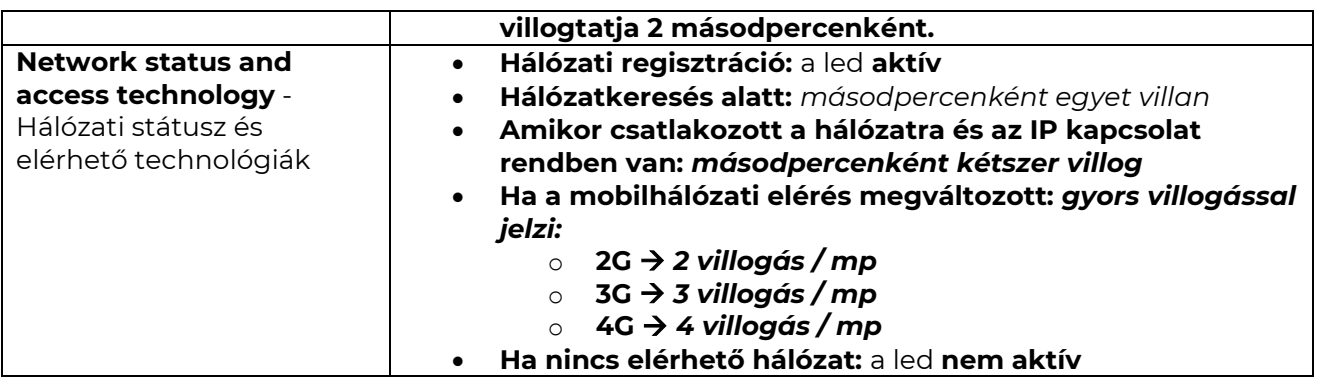

*\*Az itt felsorolt relével Az e-meter tápellátását lehet vezérelni. Nem tarifaváltásra szolgál!*

*\*\*Az EI kliens a modemtől az EI szerver felé kimenő transzparens TCP csatorna*

#### *Fontos!*

*A firmware feltöltés alatt a LED-ek normál működés szerint jeleznek – nincs megkülönböztetett jelzés a FW frissítés ideje alatt. A FW telepítése után a három LED 5 másodpercig világít, majd mindhárom kilaszik. Ekkor a modem újraindításra kerül, és már az új firmwaret használja. Majd minden LED a listázott állapotok szerint villog tovább.*

### **3.4 Belső csatlakozók**

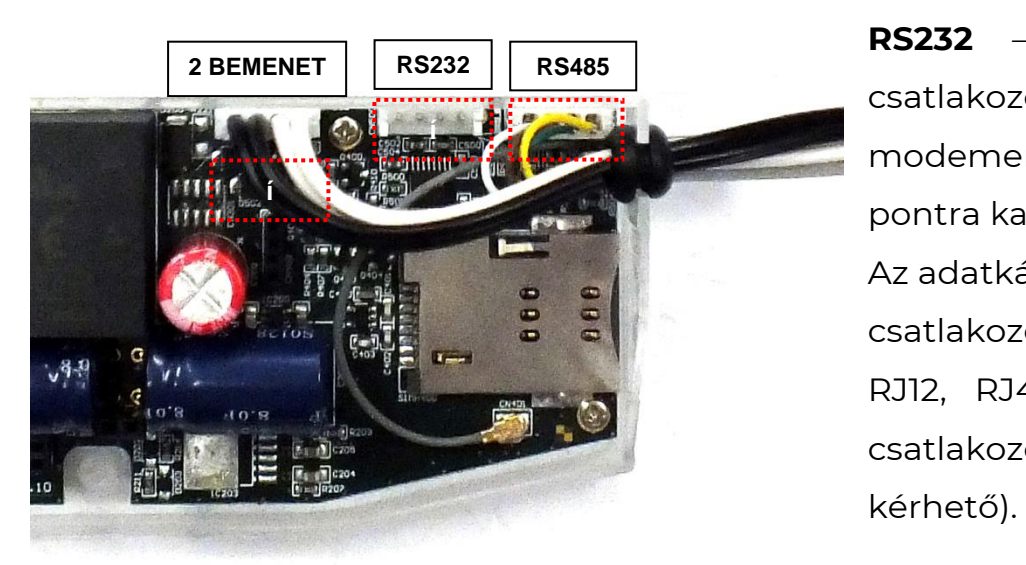

**RS232** – 5-pólusú belső csatlakozó, amely a modemen, a CN500 sz. pontra kapcsolódik. Az adatkábel végén DSUB-9 csatlakozó van (rendelésre RJ12, RJ45 vagy DSUB-25 csatlakozó kivezetéssel is

**RS485** – 4-pólusú belső adatcsatlakozó, mely a modemen, a CN501 sz. pontra kapcsolódik. Az RS485 kábel kivezetés 2- vagy 4-vezetékes, érvéghüvelyes csatlakozóval végződik (rendelésre RJ12 vagy RJ45).

**\*2 BEMENET** – 4-pólusú csatlakozó, a CN502 sz. pontra kapcsolódik. A kábelpárokra külső készülékek csatlakoztathatók. A **fekete** vezetékpár az 1. sz. bemenethez tartozik, a **fehér** kábelpár pedig a 2. sz. bemenethez.

*\*Csak külön rendelésre!*

### **3.5 RS232 csatlakozó lábkiosztás (CS5 belső csatlakozó)**

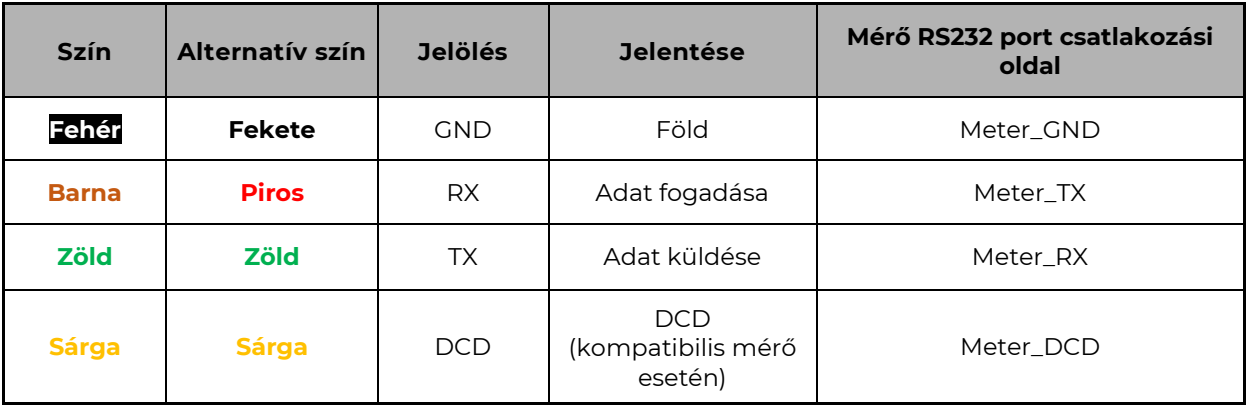

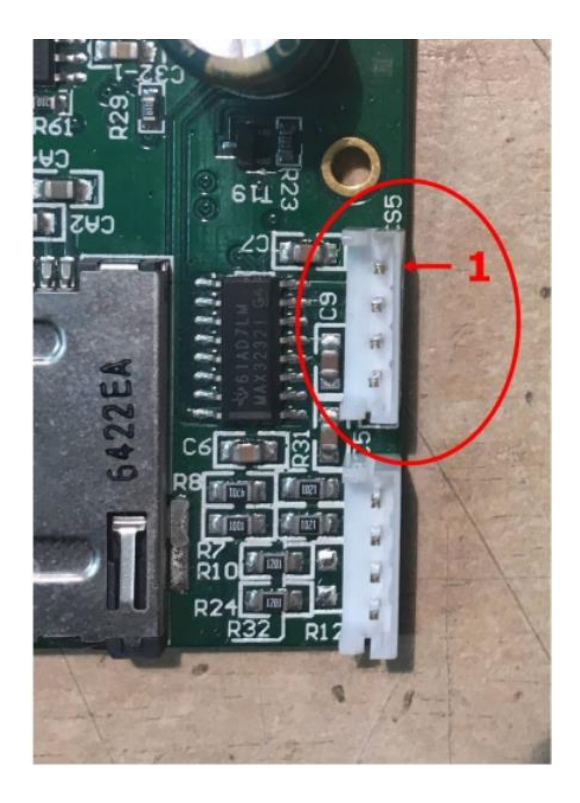

A képen a **piros körrel** jelölt **CS5** csatlakozón, a **piros nyillal** jelölt "**1**" láb a **GND** csatlakozó.

### **3.6 RS485 csatlakozó lábkiosztás (CS7 belső csatlakozó)**

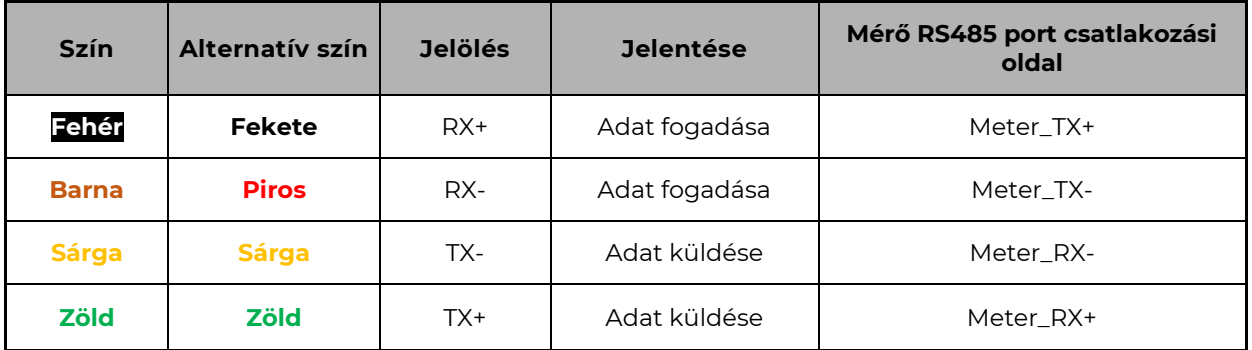

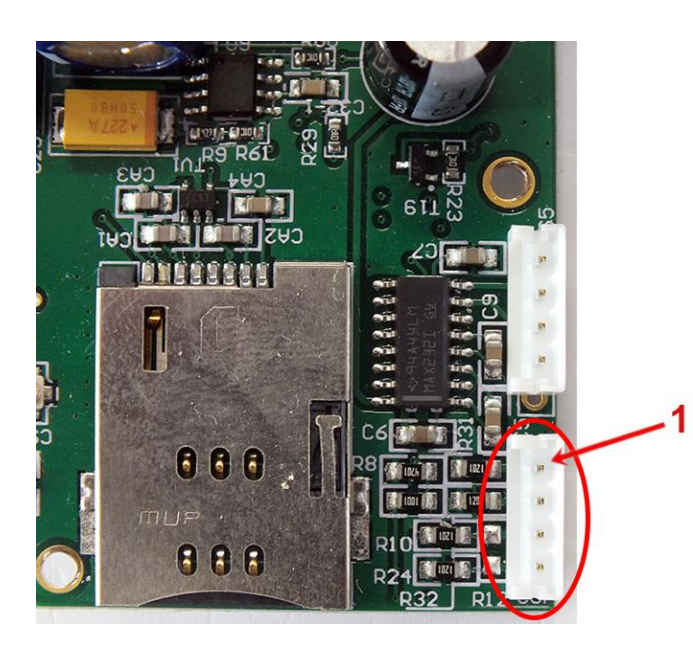

A képen a **piros körrel** jelölt **CS7**  csatlakozón, a **piros nyillal** jelölt "**1**" láb a **RX+** csatlakozó.

# **2.16 Tápellátás megszűnése / áramkimaradás**

Bizonyos firmware változatok támogatják a LastGASP funkciót - szuperkapacitor jelenléte esetén – mely az AC táp bemeneti áramforrás megszünése/szünetelése esetén, azonnali riasztási "POWER LOST" üzenetet tud küldeni a megadott telefonszámra.

Az áramkimaradás alatt, pár percen át a modem a szuperkapacitorokról kapja áramellátását.

Amikor az áramellátás helyreáll, modem elindulása után "POWER RETURN" üzenetet general, melyet SMS-üzenetben ismét elküld a megadott számra.

A LastGASP funkció és annak üzenetei a WM-E Term® programon belül az **AMM (IEC)** parameter csoportban állíthatók be.

# **3.8 LED villogás a CSD hívás ideje alatt**

A CSD hívás két részből áll:

- a.) Mérőt szeretnénk transzparens módba kiolvasni / konfigurálni
- b.) Modem konfigurációt / firmware frissítést szeretnénk végezni

### Ha mérőt szeretnénk transzparens módba kiolvasni/ konfigurálni:

- Az a LED, amelyik GSM / GPRS státuszra van konfigurálva a CSD hívás alatt folyamatosan világítani fog.

- Az a LED, amelyik e-meter státuszra van konfigurálva az pedig a CSD hívás státuszának megfelelően fog villogni:

- Kapcsolat kiépítés kezdetétől a kapcsolat végéig fél másodpercenként fog villogni / Ha a mérő interfész nem 9600-as baudrate-re van konfigurálva, akkor pedig folyamatosan világít a LED a kapcsolat kiépítés kezdetétől a végéig
- Kapcsolat bezárását követően a LED ki lesz kapcsolva

### HA modem konfigurálást / firmware frissítést szeretnénk:

- Az a LED, amelyik GSM / GPRS státuszra van konfigurálva a CSD hívás alatt folyamatosan világítani fog.

- A többi LED ilyen esetben nem változik a CSD mód miatt.

# **3.9 Konfigurálás CSD kapcsolatról**

Ha a modem téves konfiguráció miatt újraindulgat, akkor lehetőség van CSD hívással elérni. Ennek működését a WM-E Term szoftverben, az **APN** *paraméter csoportban* található **PDP kapcsolatkiépítés késleltetése** mezőnél megadható értékkel lehet finomhangolni.

Erről további információt a *WM-E Term Felhasználói Útmutató*, 3.1 fejezetében talál.

### **3.10 Automatikus mobilhálózati újracsatlakozás**

Ha a mobilhálózat szolgáltatója lecsatlakoztatja a modemet a mobilhálózatról az eszköz hálózati inaktivitása miatt, erre az esetre rendelkezésre állnak bizonyos paraméterek, melyek ha be vannak állítva, akkor a kapcsolat automatikusan és időszakosan újraépül.

Ha a mobilszolgáltató üzenetet küld a modemnek, hogy az adatkapcsolat megszakadt, a kapcsolat automatikusan helyreáll. Ha nem küld üzenetet, a következő két megoldás közül választhat:

#### **a.) Aktív mód - Használjon időszakos pingetést:**

1. Ennek beállításához állítsa be a **Watchdog** paramétercsoportban pingetési paramétereket, mint **Ping IP-címe**, **Ping kísérletek száma**, **Ping periódus idő (újrapróbálkozások között)** és a **Várakozás a következő pingetésig [mp]**.

2. Ha nincs válasz a pingetésre, akkor a **GPRS kapcsolat bezárása és visszaállítása ezután az idő után [mp]** paraméterben megadott időintervallum után a készülék újracsatlakozik a hálózatra.

*Figyelem! Gyakori pingetés használata során a SIM adatforgaloma nagyobb lesz, de így nagyobb az esélye annak is, hogy az eszköz a mobilhálózaton marad.*

### **b.) Passzív mód - Ha nem használ pingetést, állítsa be az újrakapcsolódást:**

1. Állítsa be a **Watchdog** csoportban található **GPRS kapcsolat bezárása és visszaállítása ezután az idő után [mp]** paramétert.

2. Itt definiálhatja, hogy miután a szolgáltató levágja a modemet a hálózatról, mennyi ideig várjon a készülék, mielőtt újra megpróbálna csatlakozni a mobilhálózatra. Kérdezze meg mobilszolgáltatóját az ajánlott beállításokról!

#### *Figyelem!*

*Ha kisebb az adatforgalom, és nincs konfigurálva pingetés, akkor előfordulhat, hogy az eszköz sokáig nem marad fenn a hálózaton.*

*Ha ezt a paramétert túl alacsony értékre állítja, az gyakori hálózati újracsatlakozást okozhat. Ezért semmiképpen ne állítsa ezt az értéket alacsonyabbra, mint amit a mobilszolgáltatója javasol. (pl. vannak mobilszolgáltatók, akik korlátozzák, hogy egy modem hány alkalommal jelentkezhet fel a hálózatra adott idő alatt).*

# **4. Fejezet: A modem konfigurálása**

# **4.1 Konfiguráció**

A modemet első használat előtt paraméterezni kell, melyet a WM-E Term® program segítségével tud elvégezni.

A mérő-, a modem- és a kommunikáció beállításain kívül a modem tesztelésére is használható a konfigurációs program.

### *Figyelem! A modemet kizárólag RS232 kábelen lehet programozni!*

A konfiguráció alatt csatlakoztassa a modemet az RS232 porton (2) a számítógépépre az alábbiak szerint – RS232←→USB csatlakozóval.

A konfigurációt CSData hívással (csak 2G hálózatot is használó beállítás esetén!), illetve mobilinternet (TCP) kapcsolaton is elvégezheti, ekkor nem kell PC-re csatlakoztatni a modemet.

#### *Fontos!*

*A mérő paramétereit, a PC-modem kapcsolat ideje alatt, az RS232 kapcsolat foglaltsága miatt a mérőhöz egy másik konfigurációs porton tud kapcsolódni – pl. Optikai port vagy TCP/IP.*

*Figyelem! A konfigurálás ideje alatt a modem részére az AC tápot a mérőről, vagy ~100-230V AC külső áramforrásról kell biztosítani!*

A soros kábelkapcsolathoz állítsa be számítógépe COM portját a modem soros porti tulajdonságaihoz. Windows®-ban a COM port sebességét is állítsa be a következők szerint az *Eszközkezelőben*:

- *Bit/másodperc: 9600*
- *Adatbitek: 8*
- *Paritás: Nincs*
- *Stopbitek: 1*

▪ *Átvitelvezérlés: nincs*

### *Figyelem!*

Ha a készülék, számítógéphez való csatlakozását követően nem jelenik meg a COM port, és az a Windows **Eszközkezelő**jében sem látható, akkor telepítse fel a - Windows verziónak megfelelő - *FTDI VPC* meghajtóprogramot a számítógépre, melyet az alábbi oldalról tud letölteni: <http://www.ftdichip.com/Drivers/VCP.htm>

# **4.2 Konfigurálás a WM-E Term® programmal**

Az alkalmazás számára a Microsoft .NET futtató környezet megléte/telepítése szükséges az adott számítógépen.

Töltse le a WM-E Term® programot az alábbi helyről a számítógépére egy böngésző segítségével:

[https://www.m2mserver.com/m2m-downloads/WM\\_ETerm\\_v1\\_3\\_80.zip](https://www.m2mserver.com/m2m-downloads/WM_ETerm_v1_3_80.zip)

Csomagolja ki a .zip fájlt egy könyvtárba és **indítsa el** a **WM-ETerm.exe** állományt.

A konfigurációs szoftver támogatja a felhasználói fiókok kezelését és a jelszó változtatási lehetőséget. A programba jelszó segítségével tud belépni!

**Kövesse a WM-E Term® program** *Használati Útmutatóját!*

*Figyelem! A modemhez javasolt a legújabb verziójú firmware használata.* 

A firmware frissítést követően a modem újraindul, és már az új beállítások szerint működik.

A készülék LED jelzései mindig informálják Önt a modem aktuális státuszáról.

Gyári konfigurációs minta állomány (WM-E Termhez): [https://m2mserver.com/m2m-downloads/INDUSTRIAL\\_UNIVERSAL\\_RS485\\_MODEM.zip](https://m2mserver.com/m2m-downloads/INDUSTRIAL_UNIVERSAL_RS485_MODEM.zip) A modem alapvető működéséhez szükség van a mobil kommunikációs- és SIM kártya beállítások elvégzéséhez (mint APN, jelszó és fiók).

Ezen felül az RS232, RS485 beállításoknál a transzparens, mód data speed (adatátviteli sebesség) funkciókat mindenképp nézze át és mentse el a WM-E Term programban. Ezen felül a kialakított konfigurációt el is kell küldenie a modemre a program segítségével – a program Használati útmutató alapján.

#### WM-E term Felhasználói útmutató:

[https://m2mserver.com/m2m-downloads/WM-E-TERM\\_Hasznalati\\_Utmutato\\_V1\\_96.pdf](https://m2mserver.com/m2m-downloads/WM-E-TERM_Hasznalati_Utmutato_V1_96.pdf)

# **4.3 SMS küldés a mérőről**

A modem segítségével, a mérő a konfigurációjától függően, szabvány szerinti ATparancsoknak megfelelő SMS üzenetet képes küldeni a mérőn beállított telefonszámra.

Ezt elsősorban riasztásokra, különleges eseményekre érdemes bekonfigurálni, a mérő lehetőségei szerint.

Ehhez a WM-E Term® programban nincs szükség egyéb beállításra.

# **5. Fejezet: Support elérhetőség**

Ha kérdése merülne fel a használattal kapcsolatosan, forduljon hozzánk az alábbi elérhetőségen:

Email: [support@m2mserver.com](mailto:support@m2mserver.com)

Telefon: +36 (20) 333-1111

# **5.1 Support segítség**

Az eszköz beazonosításához használja a termékre ragasztott matricát, mely a support részére fontos információkat hordoz.

*Figyelem! A matrica elvesztése a garancia elvesztését jelenti.*

Online terméktámogatás itt kérhető: <https://www.m2mserver.com/tamogatas/>

### **5.2 Terméktámogatás**

A termékhez megjelent dokumentációk és szoftverek az alábbi linkről elérhetők el.

https://m2mserver.com/termekek/industrial-rs485-modem/

# **6. Fejezet: Jogi nyilatkozat**

©2023. WM Rendszerház Kft.

A dokumentációban közölt tartalmak (minden információ, kép, teszt, leírás, ismertető, logó) szerzői jogvédelem alatt állnak. Másolása, felhasználása, sokszorosítása, nyilvánosságra hozatala csak a WM Rendszerház Kft. hozzájárulásával és a forrás feltüntetésével lehetséges.

A használati útmutatóban található képek csak illusztrációk.

A WM Rendszerház Kft. nem vállal felelősséget a használati útmutatóban szereplő információkban előforduló hibákért.

A közölt adatok értesítés nélkül megváltozhatnak.

A használati útmutatóban az információk tájékoztató jellegűek. Bővebb információkért lépjen kapcsolatba kollegáinkkal.

### **Figyelmeztetés**

Bármely, a programfrissítési folyamat alatt bekövetkező hiba a készülék meghibásodásához vezethet. Ebben az esetben forduljon viszonteladónkhoz.